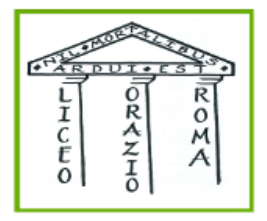

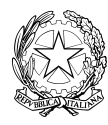

**MINISTERO DELL'ISTRUZIONE E DEL MERITO UFFICIO SCOLASTICO REGIONALE PER IL LAZIO**

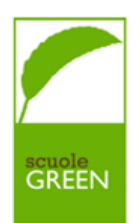

## *LICEO GINNASIO STATALE "ORAZIO"*

Via Alberto Savinio, 40 - 00141 – ROMA  $\odot$  06121125256 C.F. 80258390584 Codice univoco UFOAOG email: [rmpc150008@istruzione.it](mailto:rmpc150008@istruzione.it) pec: [rmpc150008@pec.istruzione.it](mailto:rmpc150008@pec.istruzione.it)

Circolare n. 132

Roma, 3 aprile 2024

Alle docenti e ai docenti Al personale ATA Alla D.S.G.A. Alle famiglie

## *Oggetto:* **Ricevimento pomeridiano dei genitori 16-17-18 aprile 2024**

Si comunica che come da piano annuale delle attività, nei giorni martedì 16, mercoledì 17, giovedì 18 aprile dalle ore 16.00 alle 19.00 si terrà il ricevimento pomeridiano dei genitori, in presenza presso la sede di via Savinio con il seguente calendario:

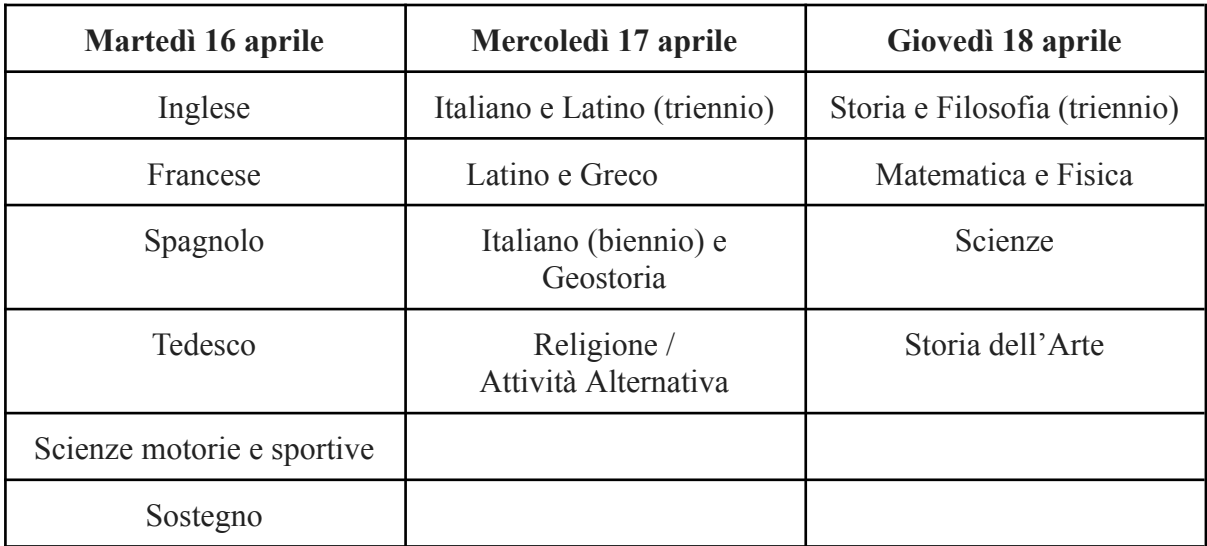

Si ricorda ai docenti che il ricevimento, essendo un'attività funzionale all'insegnamento deliberata dal Collegio dei Docenti, ha carattere di obbligatorietà. L'eventuale assenza dovrà essere giustificata come assenza tipica (permesso per motivi familiari, permesso per visita medica specialistica, etc.). A tal proposito si ricorda che la normativa per i docenti prevede la possibilità di fruire di permessi brevi esclusivamente per le attività di insegnamento.

Le/i docenti, fino alle ore 09.00 di venerdì 12 aprile, potranno entrare con le proprie credenziali su ClasseViva, visionare la voce *Colloqui generali* in alto a destra all'interno del

menù *Colloqui con la famiglia* e modificare il numero di genitori da ricevere, secondo quanto riterranno più opportuno in considerazione delle tre ore.

I genitori, dalle ore 12:00 di venerdì 12 aprile accederanno al Registro Elettronico Classe Viva con le proprie credenziali, seguiranno il percorso *Colloquio generale* > *Nuovo appuntamento* e nel riquadro con il nome del docente, in corrispondenza della indicazione oraria, cliccheranno il pulsante *Prenota* per scegliere la posizione e la scansione oraria.

Nei giorni dei ricevimenti, i genitori potranno accedere in istituto a partire dalle ore 15.55. Si ringrazia per la consueta fattiva collaborazione.

> La Dirigente Scolastica Prof.ssa Maria Grazia Lancellotti *(firma autografa sostituita a mezzo stampa, ex art. 3, co. 2, D.lgs. 39/93)*

## **ISTRUZIONI DOCENTI PER I COLLOQUI POMERIDIANI IN PRESENZA**

Ogni docente dopo aver cliccato sulla voce "Colloqui" (1) dalla schermata principale del proprio account accederà alla funzione di gestione colloqui dalla quale sarà possibile passare alla sezione relativa ai colloqui generali cliccando sull'omonimo pulsante in alto a destra (2).

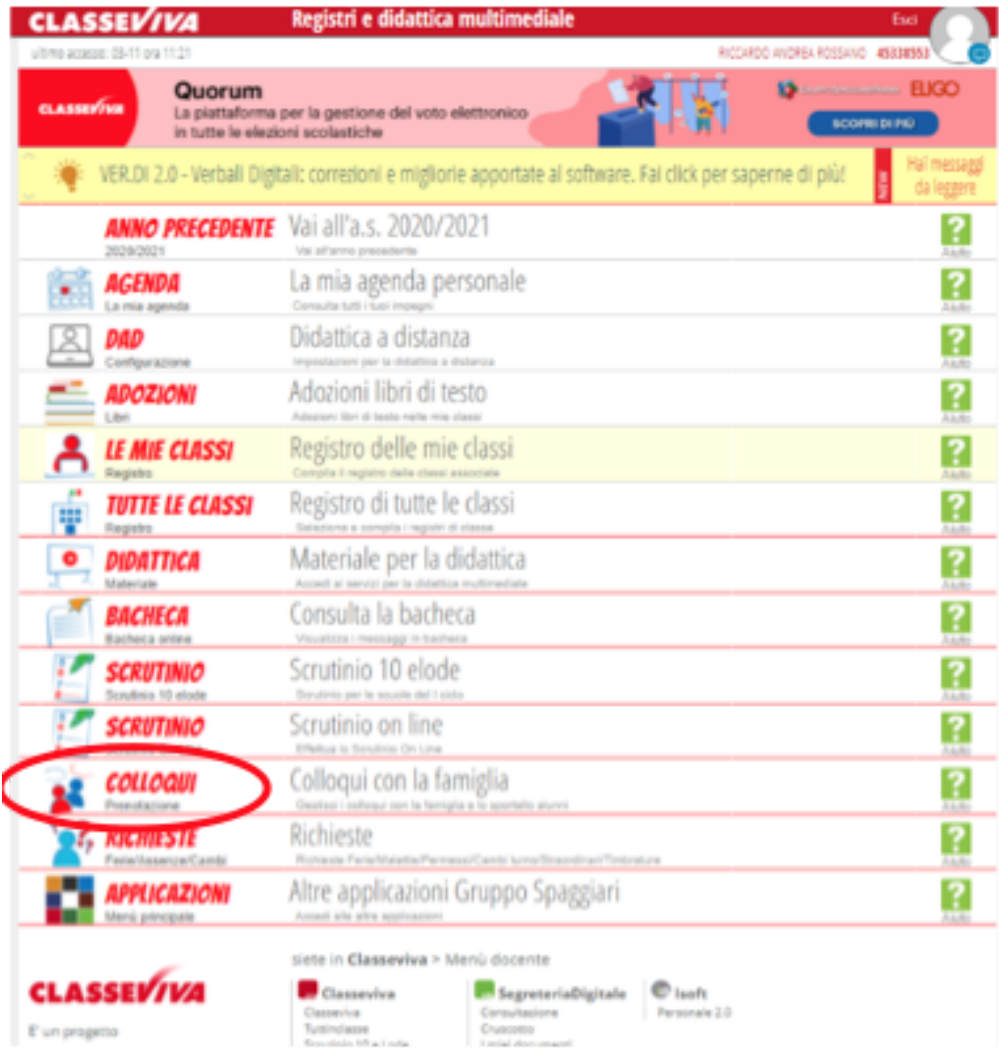

 $\mathbf{1}$ 

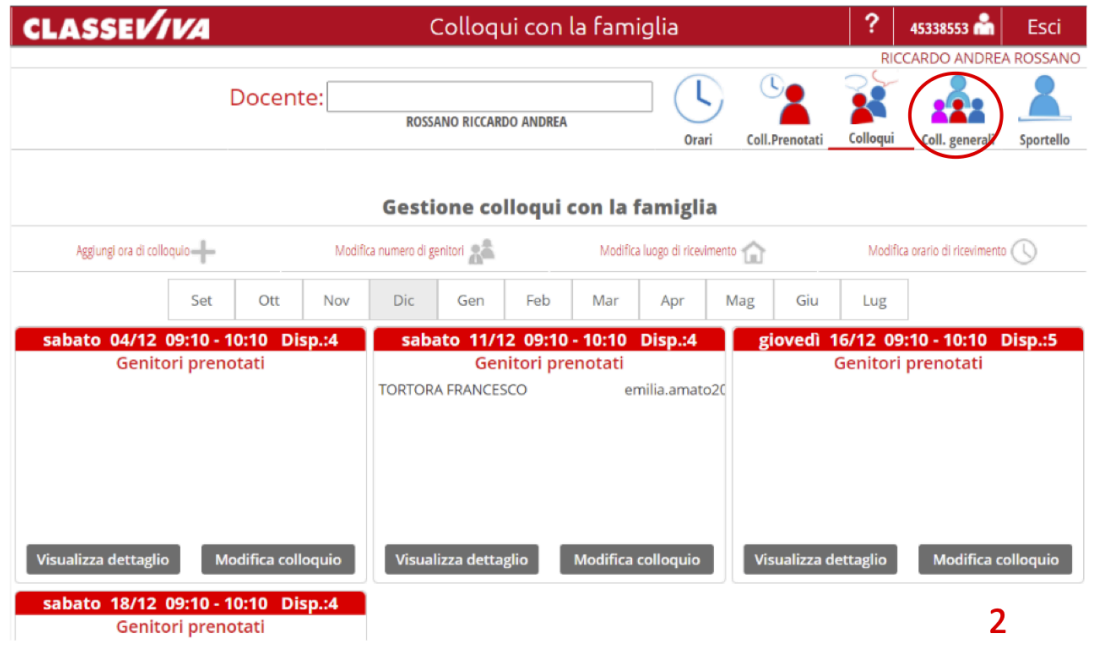

Nella schermata che segue è possibile visualizzare la data impostata dalla segreteria in cui si terranno i colloqui generali (3) ed in corrispondenza di essa l'elenco dei prenotati. Sarà possibile stampare l'elenco di tutti i prenotati; prenotare un appuntamento per un genitore inserendone il contatto (un recapito), nome e cognome dell'alunno e l'orario, inoltre mediante quest'opzione è anche possibile riservare un intervallo orario, magari per mancata disponibilità, non rendendolo prenotabile inserendo la dicitura "RISERVATO" nel rigo "contatto" per poi selezionare l'orario di mancata disponibilità;

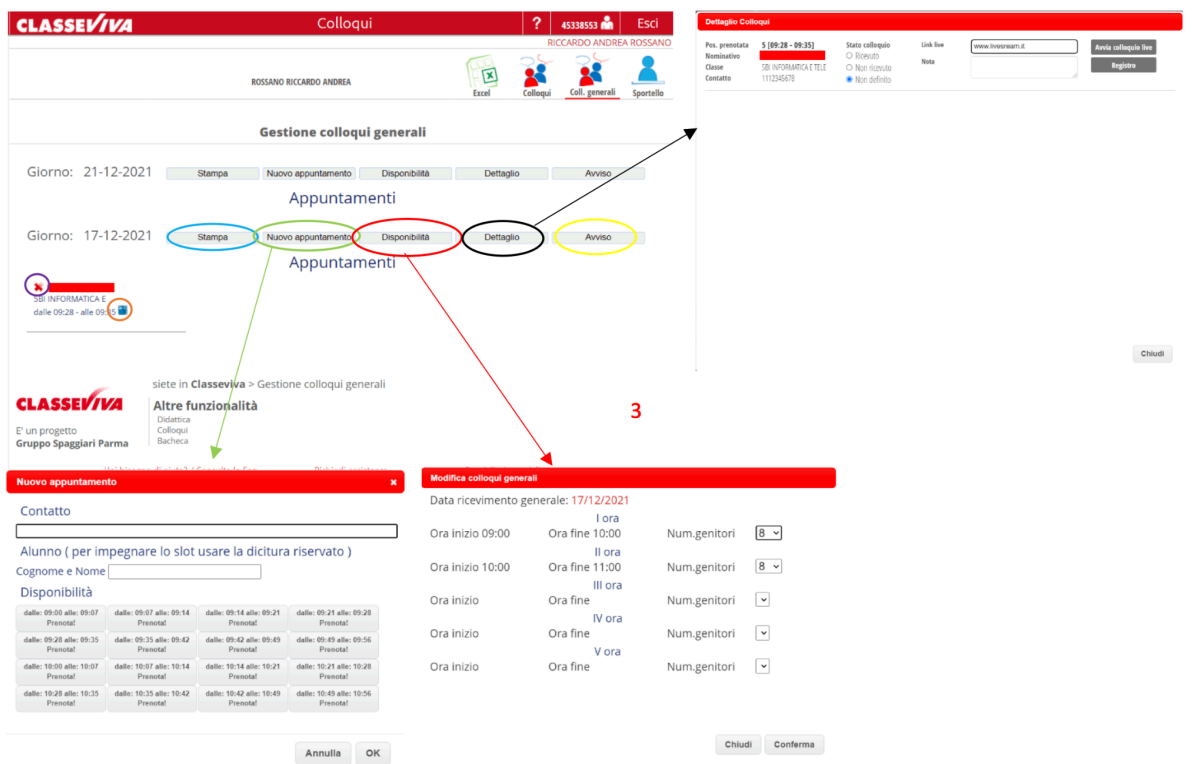

modificare la distribuzione oraria delle prenotazioni cliccando su disponibilità, dove è possibile modificare il numero di default, impostato dalla segreteria, di possibili prenotazioni per ogni ora di colloquio; conoscere ed impostare i dettagli del colloquio cliccando su **dettaglio** da dove è possibile ricapitolare tutte le prenotazioni e per ognuna di esse conoscere l'orario, il nominativo dell'alunno, la classe, il recapito rilasciato (da utilizzare per raggiungere direttamente il genitore in caso di problemi), impostare lo stato del colloquio, utilizzare il rigo "note" per inserire delle annotazioni personali circa l'avvenuto colloquio ed eventualmente cliccare sul tasto "registro" per aprire il profilo didattico-disciplinare dell'alunno;

cliccando su avviso sarà possibile inserire un avviso che verrà letto da tutti i prenotati. Inoltre in corrispondenza di ciascun prenotato sarà possibile eliminare la prenotazione cliccando la "x" rossa sulla sinistra ovvero ottenere il profilo didattico-disciplinare dell'alunno cliccando l'icona raffigurante due registri sulla destra.

Per qualsiasi problema e/o dubbio contattare lo Staff di Dirigenza (prof. Agostino Greco [a.greco@liceo-orazio.edu.it](mailto:a.greco@liceo-orazio.edu.it)).

## **ISTRUZIONI GENITORI PER I COLLOQUI POMERIDIANI IN PRESENZA**

Una volta aperta una finestra temporale da parte della segreteria, ogni genitore dopo aver cliccato sulla voce "Colloqui" (1) dalla schermata principale del proprio account per poi cliccare su "Colloqui generali" in alto a destra (2).

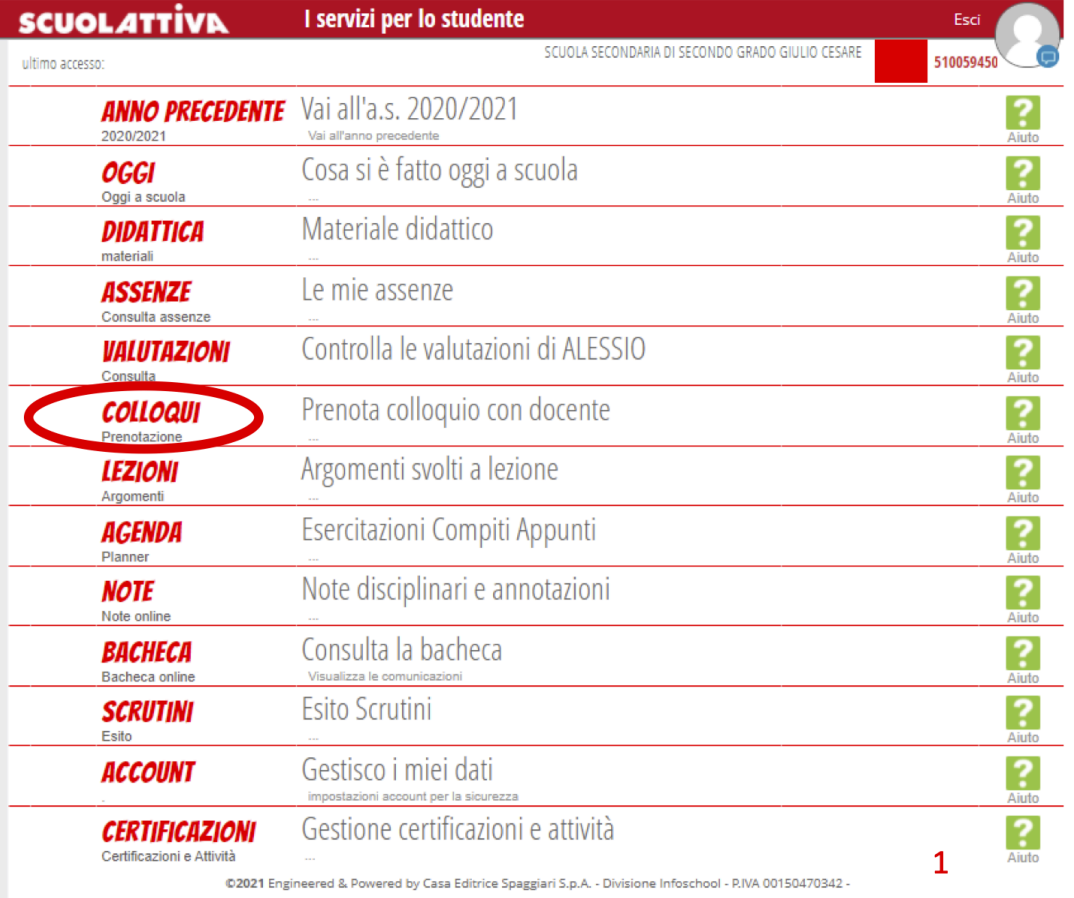

Nella schermata visualizzata si vedranno elencate le date impostate dalla segreteria in cui si terranno i colloqui generali. Per ognuna di esse sarà possibile prenotare un nuovo appuntamento cliccando sull'apposito pulsante ed attraverso un'apposita finestra sarà possibile inserire un proprio recapito (vivamente consigliato per poter essere direttamente contattati dal docente in caso di disagi), scegliere il docente da cui essere ricevuti e selezionare l'orario tra quello disponibili.

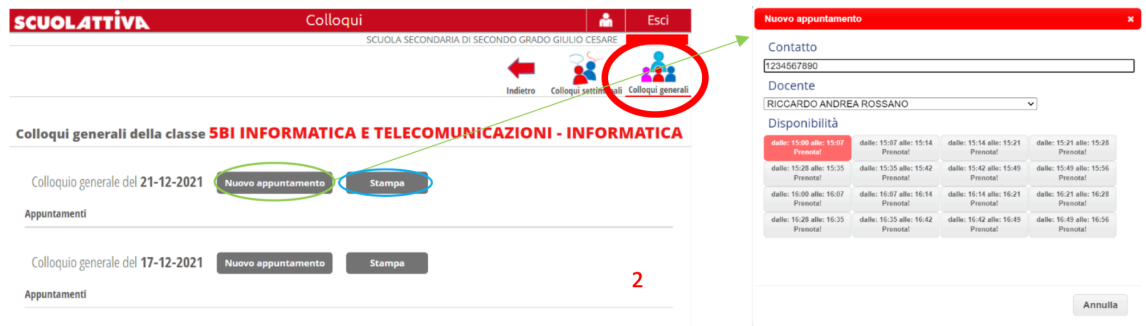

Una volta confermate tutte le prenotazioni ne sarà possibile stampare un apposito elenco attraverso l'omonimo pulsante, per così avere un riepilogo degli appuntamenti, utile una volta presenti in sede,per partecipare ai colloqui in presenza.